## **Installing USB 2.0 Drivers**

Once the card is installed and the computer is restarted, Windows will detect the board and attempt to load the drivers for it.

## **Installing USB 2.0 drivers in Windows Me**

- Windows will find a "PCI Universal Serial Bus". Select "Specifiy the location of the driver". Click "Next."
- You should now see a window that resembles Figure 1. Put a check mark in the box next to "Specify Location," then click "Browse."
- Navigate to the folder that contains the USB 2.0 drivers. Click "Next." **Figure 1**
- The driver will be NEC PCI to USB Enhanced Host Controller" When you see the screen in Figure 2, click "Next."

- The next dialog will let you know the driver has completed loading. Click "Finish" to finalize the installation.
- A "System Settings Change" dialog may appear, suggesting you "restart your computer now."

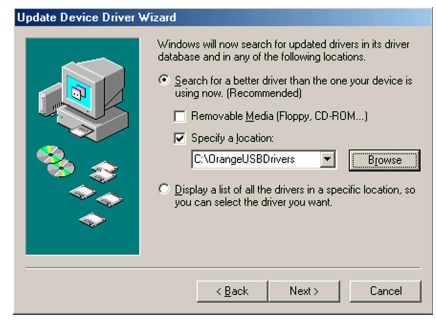

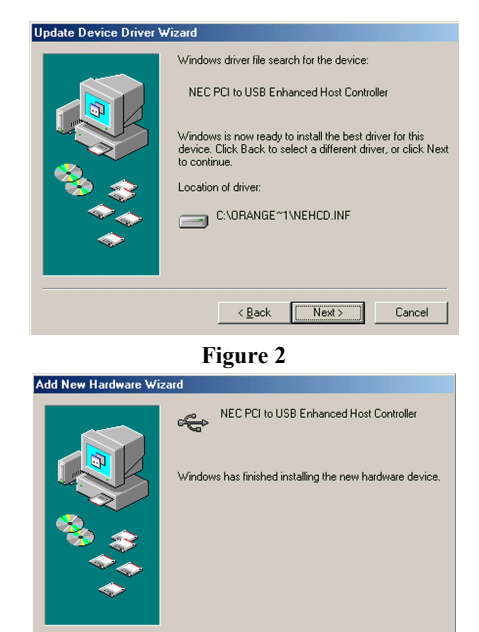

**Figure 3**

KBack **Finish** Cancel

## **Finalizing USB 2.0 Hi-Speed hardware settings**

OrangeUSB 2.0 Hi-Speed products that use an NEC chipset have 3 USB host controller engines on board. Two of the host controller engines handle USB 1.1 transactions. One of the host controllers engines handle, USB 2.0 transactions.

USB data traffic is automatically routed to the proper host controller engine depending on the speed of the device that is plugged into the OrangeUSB port. This essentially creates 3 concurrent USB buses. These USB buses allow devices to run in a less congested traffic environment. This helps devices such as color printers, scanners, video cameras and mass storage devices, which require a high bandwidth, to work well together.

The NEC PCI to USB Enhanced Host Controller driver handles USB 2.0 Hi-Speed (480 Mbits/s) traffic. The two NEC PCI to USB Open Host Controllers handle Full-Speed (12 Mb/s) and Low-Speed (1.5 Mb/s) traffic.

Check your Windows System/Device Manager to confirm proper installation of USB 2.0 Hi-Speed drivers:

NEC PCI to USB Enhanced Host Controller NEC PCI to USB Open Host Controller NEC PCI to USB Open Host Controller USB Root Hub USB Root Hub

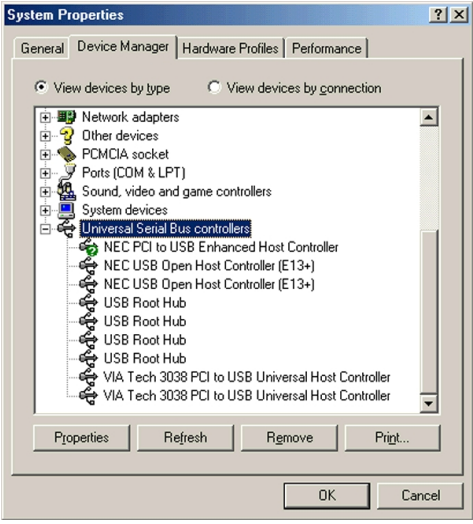